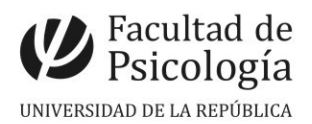

Departamento de Secretaría Sección Concursos

### **LLAMADO Nº 020/2024**

Llamado a **concurso de pruebas** (escrita y práctica) para la provisión efectiva de un (1) cargo de **Ayudante** (Esc. G, Gr. 1, 30 horas semanales, Expte. N.º191120-000024-24) para el **Instituto de Psicología de la Salud.** CFP, Resol. N.º 5, 10/6/24.

# Apertura: 17/06/2024

Cierre: 19/08/2024, 14 hs.

### **PERFIL del CARGO:**

1. Quien ocupe el cargo se integrará al plantel docente del Instituto de Psicología de la Salud, y específicamente al Programa Desarrollo Psicológico y Psicología Evolutiva. Deberá desarrollar actividad en las tres funciones sustantivas con énfasis en enseñanza e investigación de acuerdo a su nivel de formación (ver Estatuto del Personal Docente, Ordenanza de Organización docente, Resolución sobre Distribución de horas docentes dedicadas a la Enseñanza Directa).

2. Apoyo al equipo docente en actividades curriculares de enseñanza en la Unidad Curricular "Psicología del Desarrollo" y apoyo en plataforma EVA. Podrán plantear además otras actividades de enseñanza (seminarios optativos, prácticas y proyectos, etc.) alineadas a las líneas estratégicas del Instituto y del programa.

3. Participación sistemática en las reuniones establecidas por el equipo docente y las instancias académicas que se requiera.

4. Disposición a iniciar estudios de posgrado en Psicología del Desarrollo.

#### **REQUISITOS:**

- Ser estudiante avanzado o tener título de Licenciado en Psicología o equivalente (hasta cinco años de egreso).
- Presentar documentación que acredite la condición (escolaridad o título de grado, original y copia). Títulos expedidos por universidades extranjeras tienen que estar revalidados.

**TRIBUNAL:** Se designará posteriormente al cierre del llamado.

**IMPORTANTE**: Ver temario y bibliografía en archivo adjunto.-

## **PROCEDIMIENTO de INSCRIPCIÓN**

**Paso 1.- REALIZAR PREINSCRIPCIÓN** en [www.concursos.udelar.edu.uy.](http://www.concursos.udelar.edu.uy/) Antes de preinscribirse, asegúrese de que usted reúne las condiciones requeridas.

**Paso 2.- PRESENTAR DOCUMENTACIÓN EN SECCIÓN CONCURSOS dentro del período de inscripción, con agenda previa:**

<https://agendaweb.udelar.edu.uy/ReservaWeb/faces/index.xhtml>- formulario de inscripción y documentación que acredite si es estudiante (escolaridad) o egresado (título de grado original y copia).

Sección Concursos realizará la inscripción habilitando el siguiente paso.

**Paso 3.- ADJUNTAR DOCUMENTACIÓN DIGITAL al Llamado N.o 020/2024.** En [https://www.concursos.udelar.edu.uy/index.php?script=27.](https://www.concursos.udelar.edu.uy/index.php?script=27)

a.- Menú: Posterior a presentar documentación → **Adjuntar archivos a un llamado**. b.- Ingresar correo electrónico y contraseña (se otorga la primera vez que se inscribe a un llamado). De no recordarla, escoja la opción ¿Has olvidado la contraseña? c.- Adjuntar la documentación (escolaridad o título de grado, en formato pdf.).